## Regular Invoices - SKY Customer

Last Modified on 04/03/2023 11:26 am CDT

The quick view of Regular Invoices includes the *Invoice #*, *Invoice* and *Due Date*, *Original Amt*, *Amt Due*, the*User* who created the Invoice and the *Status* – either *Open*, *Paid*, or*Voided*.

Invoices can be filtered by selecting the*Filter* menu.

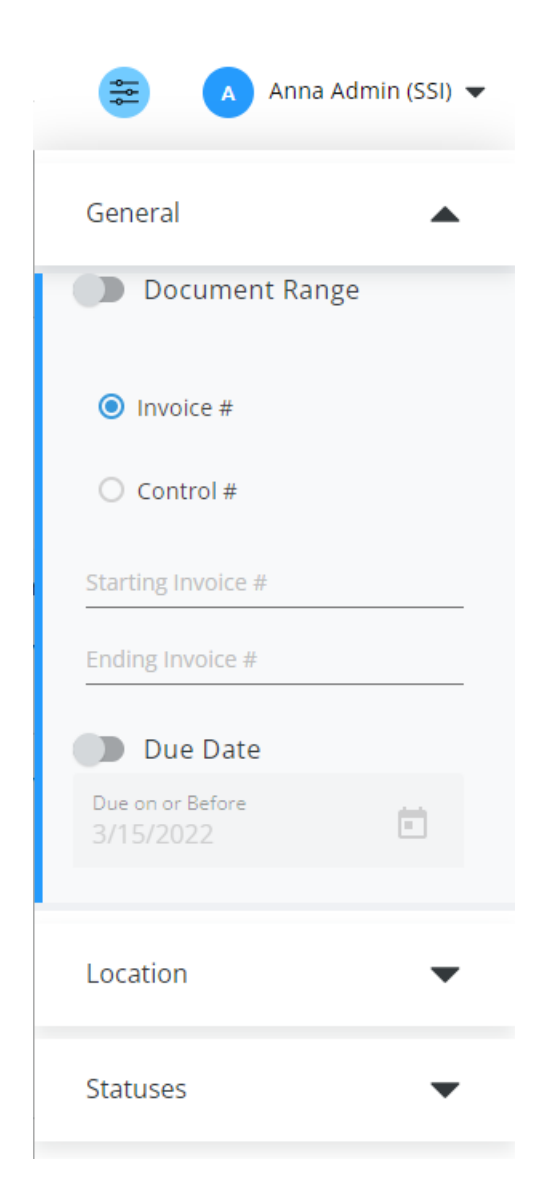

Use the *Search* field to filter Invoices by *Invoice #*, *PO Number*, *Invoice Date*,*Due Date*, or*User*.

Selecting the **Eye** button expands the line item to display more information for that Invoice. The **Cloud** button can be selected to **View pdf** or **Download pdf**.

The *Selection* option on the *Search invoices* search bar is defaulted to*OFF*. Choose **Selection: OFF** to turn it on. Select the **Ellipsis** to *Select All* or*Deselect All*. Choosing **Pay Invoices** navigates to the *Add Payment* screen.

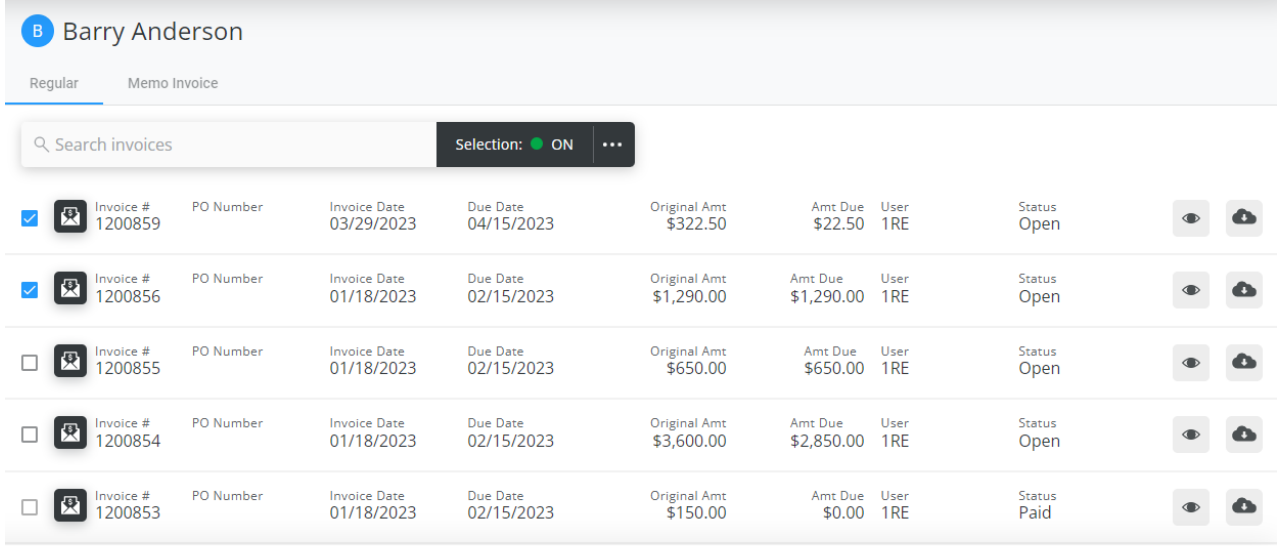

2 Invoices Selected Total- \$1,312.50

Pay Invoices